## **ECMT EDI – Elektronska razmjena podataka o CEMT multilateralnoj kvoti**

Pojašnjenje načina pretraživanja

Pristupom ECMT – EDI, putem linka https://countrylicences.itf-oecd.org/ otvara se osnovno pročelje pod nazivom "ECMT Mulatilateral quota – Electronic Data Interchange", na kojem su trenutno postavljena tri linka, gdje je pored izvještaja, odnosno pretrage informacija o nekoj CEMT dozvoli https://countrylicences.itf-oecd.org/edi/report-license , zbirnim izvještajima o izdatim CEMT dozvolama po državama https://countrylicences.itf-oecd.org/edi/report-issued , postavljen i link na službeni web stranicu ITF.

Području, gdje je moguće pretraživati po broju CEMT dozvole, za svaku državu članicu, a koje je barem trenutno javno dostupno, pristupiti se može i direktno, putem linka https://countrylicences.itfoecd.org/edi/report-license .

Prilikom pretraživanja ovog područja, potrebno je odabrati godinu, državu, broj dozvole i odabrati da li se radi o godišnjoj (annual) ili kratkoročnoj tj. mjesečnoj (Short-term) CEMT dozvoli. Prilikom unosa broja dozvole mora se voditi računa o sljedećem – npr. broj dozvole 00004 se mora unijeti samo kao 4, bez prethodne četiri nule. Ukoliko bi unijeli kompletan broj sa prethodnim nulama, kao rezultat bi dobili napomenu o spornom unosu broj dozvole:

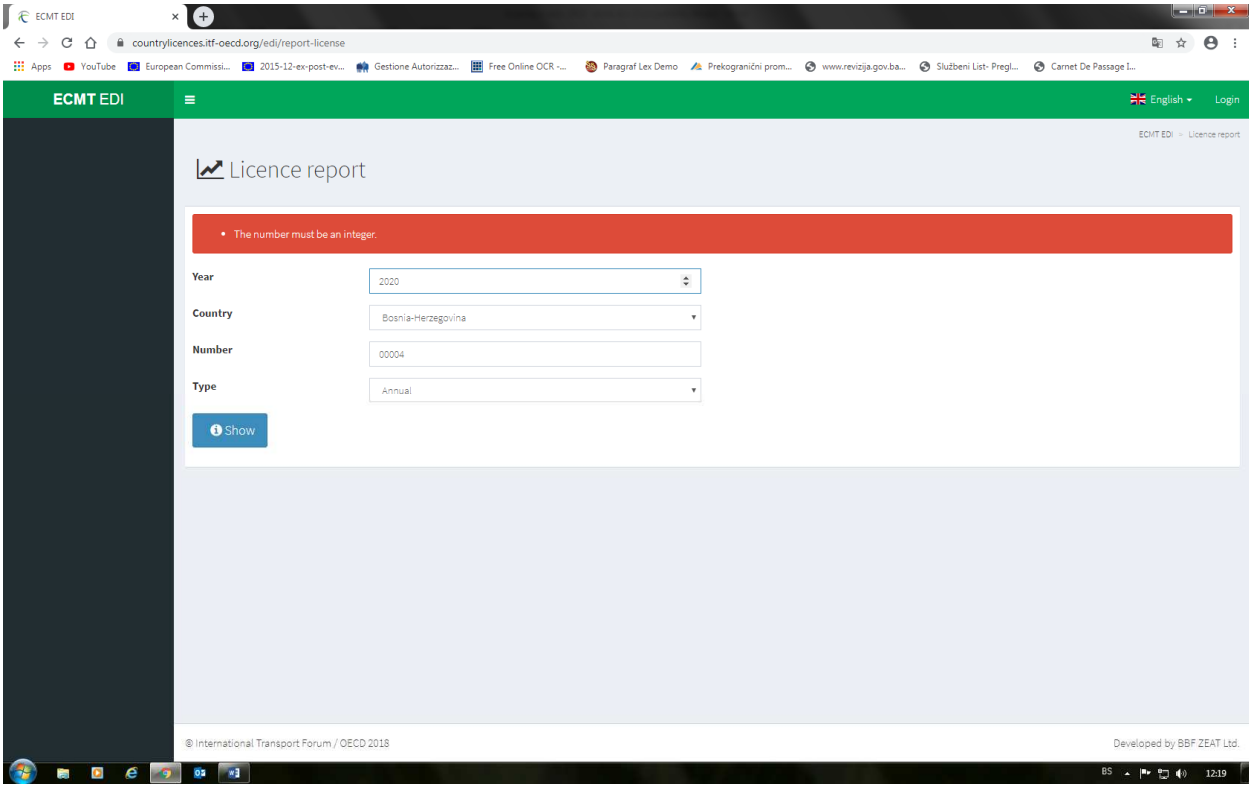

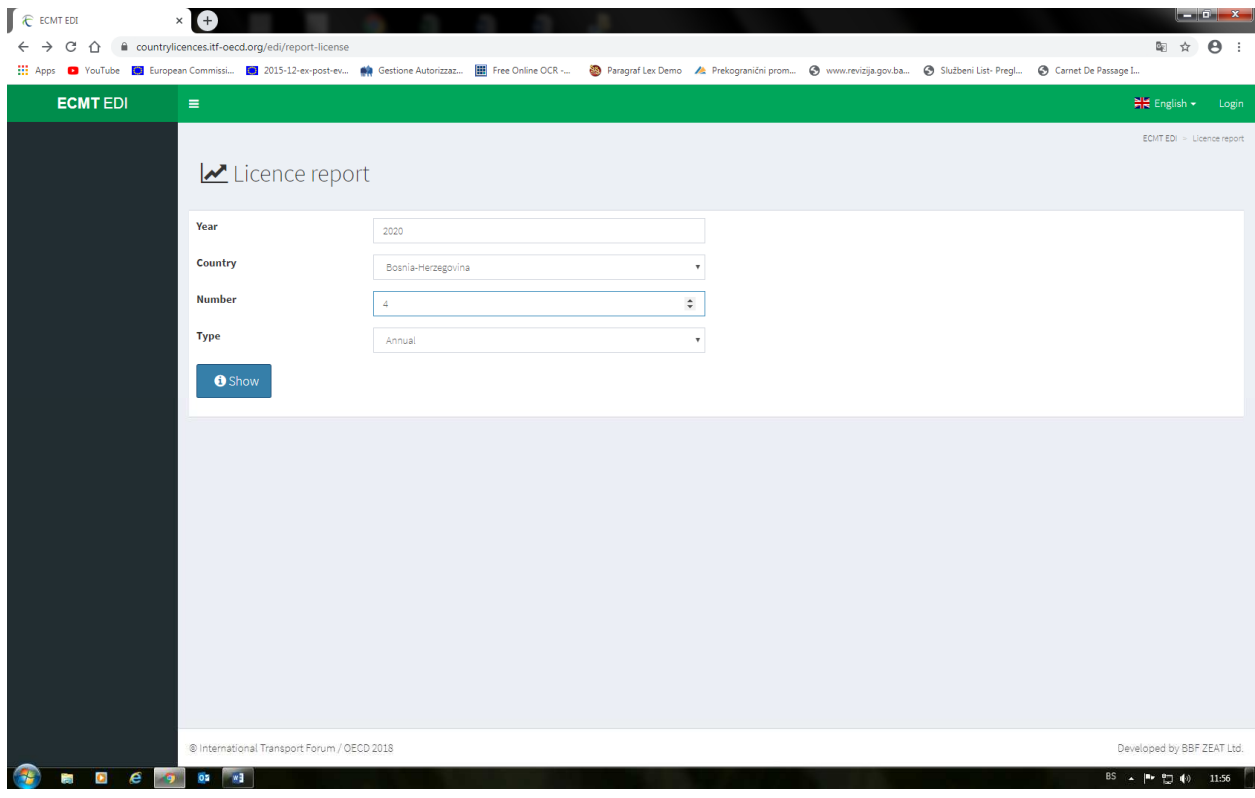

Zato je potrebno unijeti samo broj 4 bez prethodne četiri nule, kao što je prikazano na narednoj slici:

Primjera radi, nakon unosa podataka u gore vidljiva četiri polja (2020.godina – Bosna i Hercegovina – broj dozvole 4 – Vrsta dozvole "Annual" tj. godišnja), klikom na "Show", dobićemo informacije o navedenoj dozvoli, prikazane na narednoj slici:

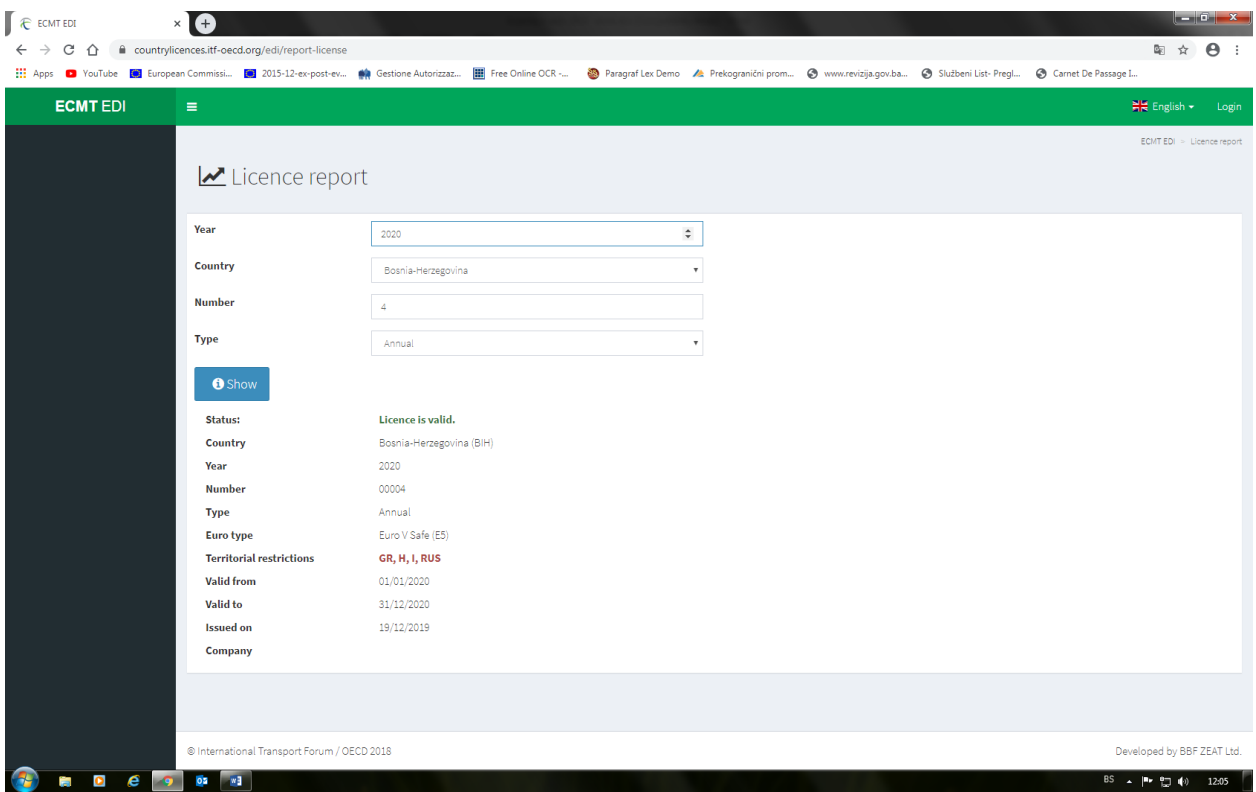

Na osnovu rezultata pretrage, jasno je da je dozvola važeća, da je zemlja izdavanja Bosna i Hercegovina, da vrijedi za 2020.godinu, da je stvarni broj dozvole 00004, godišnja je i to EURO 5 dozvola, da ne vrijedi za Grčku, Mađarsku, Italiju i Rusiju, da važi od 01.01.2020. do 31.12.2020.godine. Naveden je i datum izdavanja, dok podatka o kompaniji kojoj je izdata – nema.

Pojedine države već imaju unesen i naziv kompanije koja raspolaže predmetnom CEMT dozvolom, kao u ovom prijemjeru Mađarske:

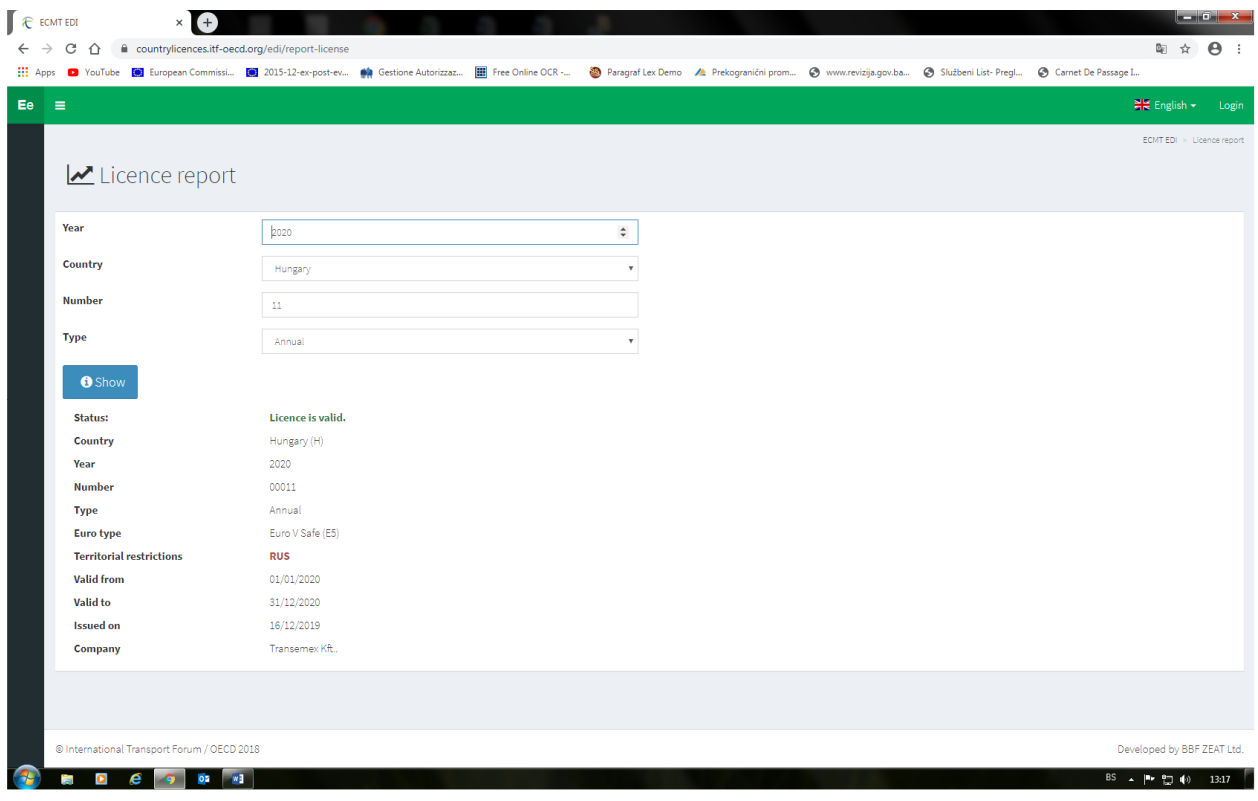

## Napomena:

Ukoliko se radi o "zamjenskoj dozvoli" koja počinje sa brojem 1, tada se unosi kompletan broj.

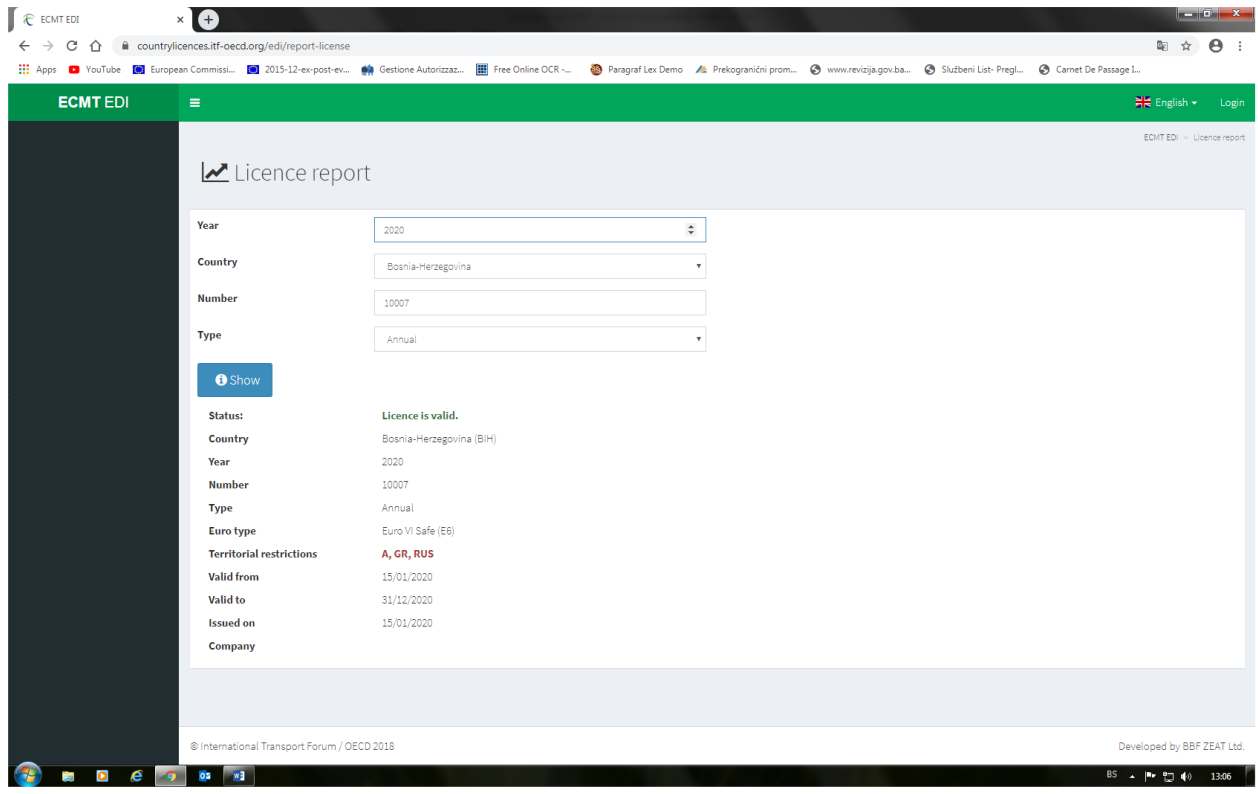

Prilikom pretraživanja, moguće je dobiti i rezultate koji pokazuju da se radi o nevažećoj dozvoli, da je ista ukradena i da je umjesto nje izdata zamjenska dozvola uz prikaz datuma njegog izdavanja i broja dozvole:

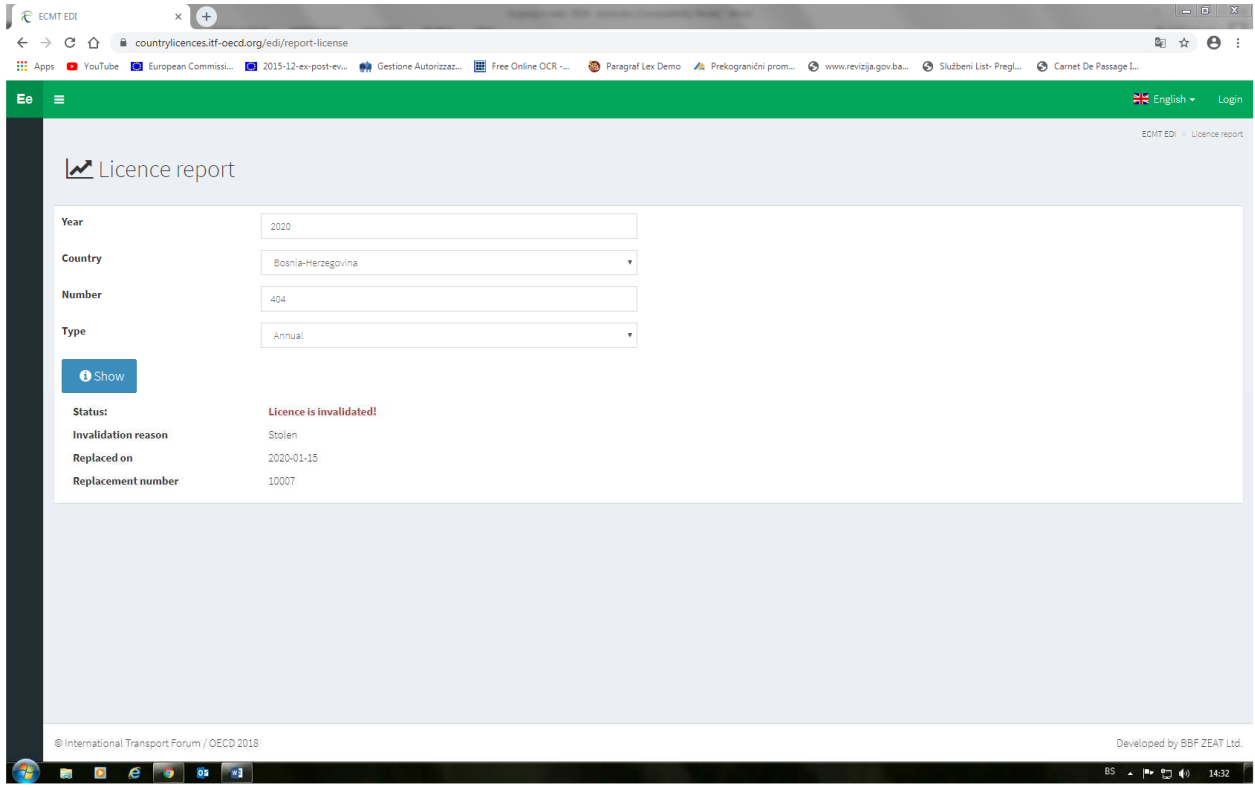

Ako bi se unio broj dozvole koja nije izdata, dobili bi rezultat da se radi o nevažećoj dozvoli.

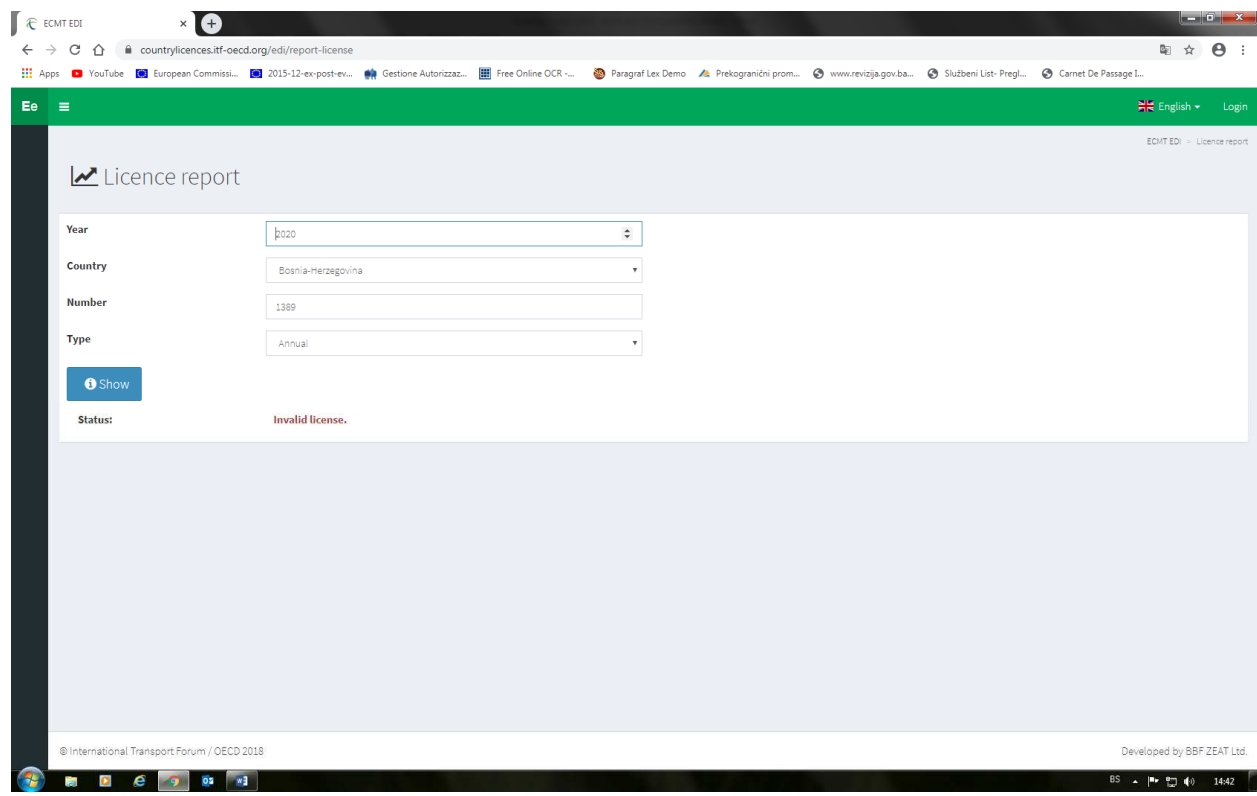

Naravno, kao što je ranije navedeno, moguće je pregledavati i cjelovite izvještaje vezano za CEMT dozvole po državama https://countrylicences.itf-oecd.org/edi/report-issued , gdje se jednostavno odaberu godina i država za koju se želi pregledati izvještaj o dodijeljenim dozvolama (u ovom primjeru je to Slovenija), uz mogućnost opredjeljenja da li želite izvještaj tekstualno:

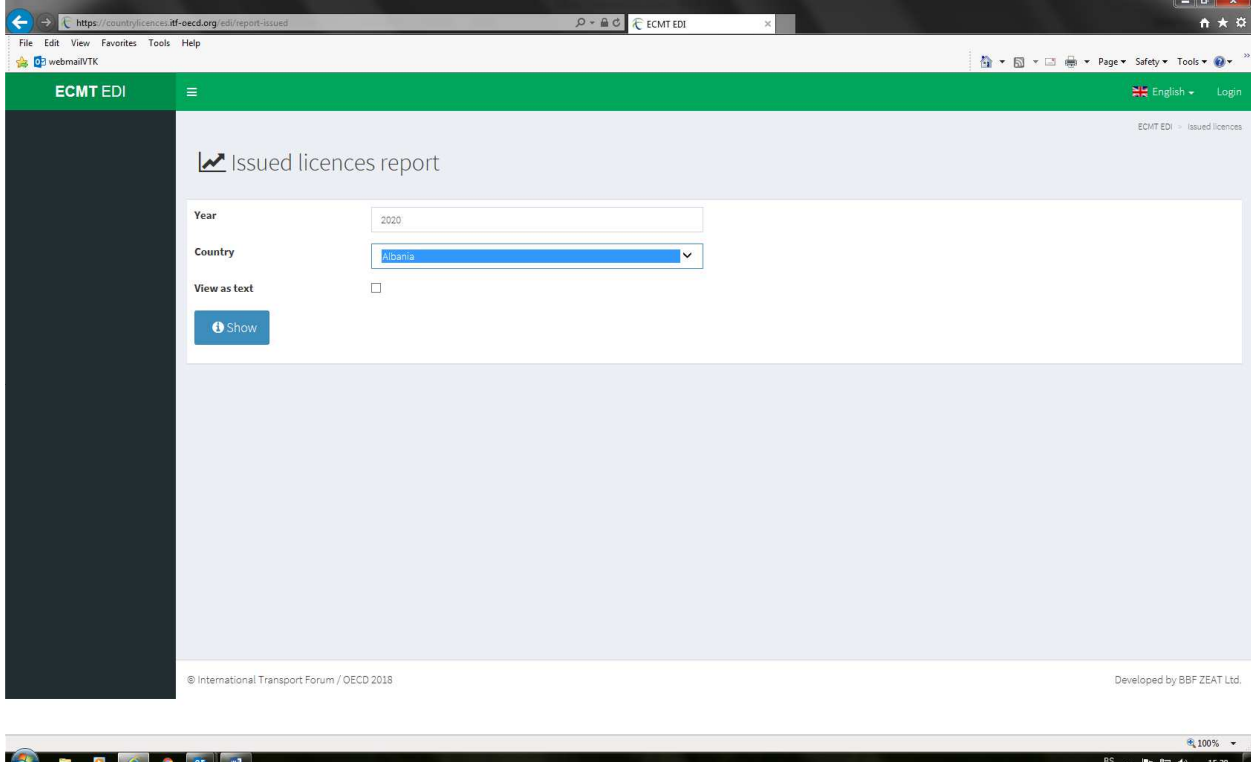

## Pritiskom na "Show", prikazaće Vam se kompletan pregled za odabranu državu (Slovenija):

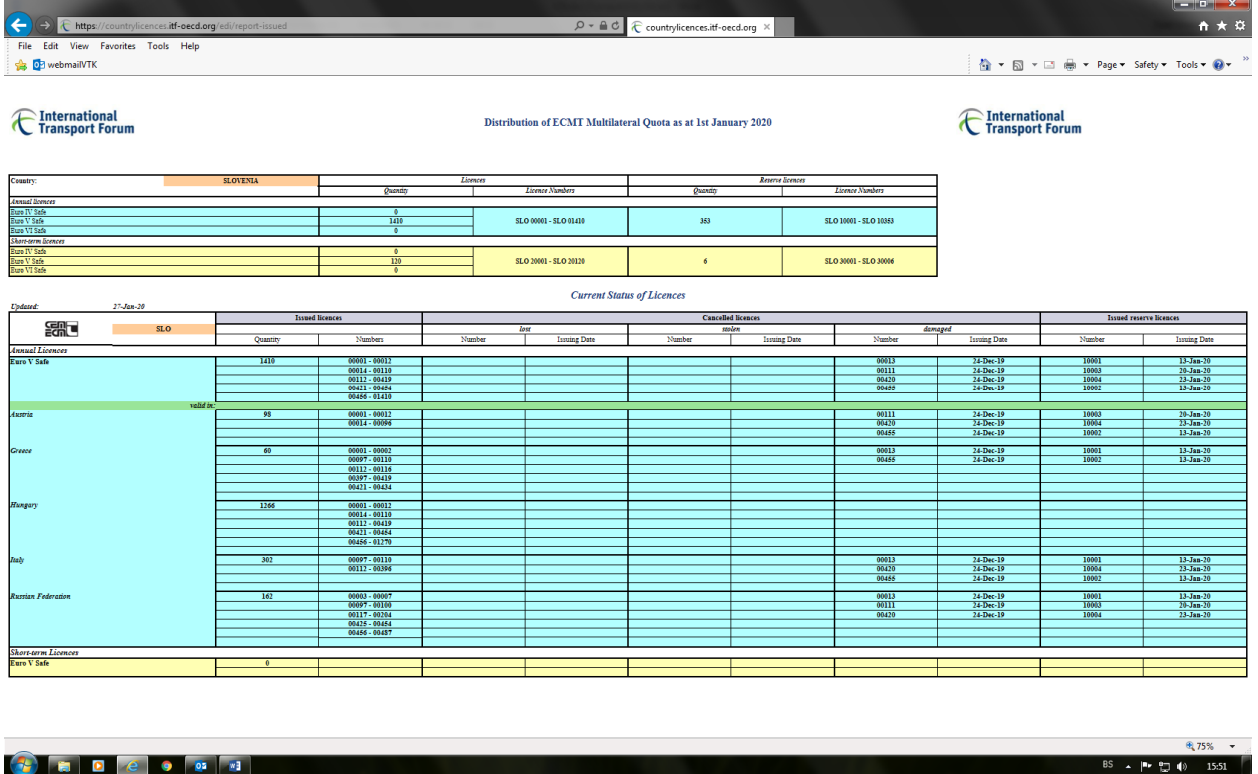

Na identičan način možete pregledati izvještaje svake države članice ITF-a u vezi CEMT multilateralne kvote.